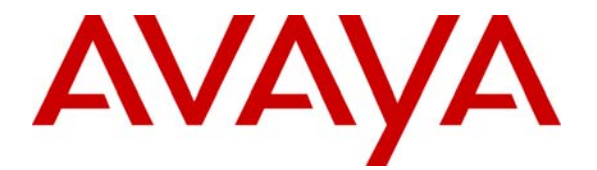

 **Avaya Solution & Interoperability Test Lab** 

# **Configuring Avaya Communication Manager with Cisco VoIP Gateways using H.323 IP Trunks - Issue 1.0**

### **Abstract**

These Application Notes describe how to configure an H.323 VoIP trunk between Avaya Communication Manager and Cisco Gateways. The configuration details focus on the IP trunk configured in the Avaya S8500 Media Server, Avaya G650 Media Gateway, and Cisco 3725 Gateway. The configuration can be used for other Avaya Media Servers (S8700, S8300, etc.) and Avaya Media Gateways (G600, G350, G700, MCC1, etc.). The detailed configuration for T1 PRI and Caller ID are not covered in these Application Notes.

## **1. Introduction**

These Application Notes provide the detailed IP trunk configuration between the Avaya S8500 Media Server and the Cisco 3725 Gateway for successful VoIP calls. The configuration details focus on the IP trunk configured in the Avaya S8500 Media Server, Avaya G650 Media Gateway, and Cisco 3725 Gateway. The configuration can be used for other Avaya Media Servers (S8700, S8300, etc.) and Avaya Media Gateways (G600, G350, G700, MCC1, etc.). The T1/PRI configuration on the Cisco 3725 Gateway that connects to the Avaya S8700 Media Server with G700 Media Gateway is also shown.

**Figure 1** shows the network diagram used for these Application Notes. In Office A, Avaya S8500 Media Server and Avaya G650 Media Gateway can provide H.323 Gateway functionality. In Office B, Cisco 3725 access router is configured to be an H.323 Gateway. The Cisco 3725 Gateway is connected to the Avaya S8300 Media Server with Avaya G700 Media Gateway via T1/PRI.

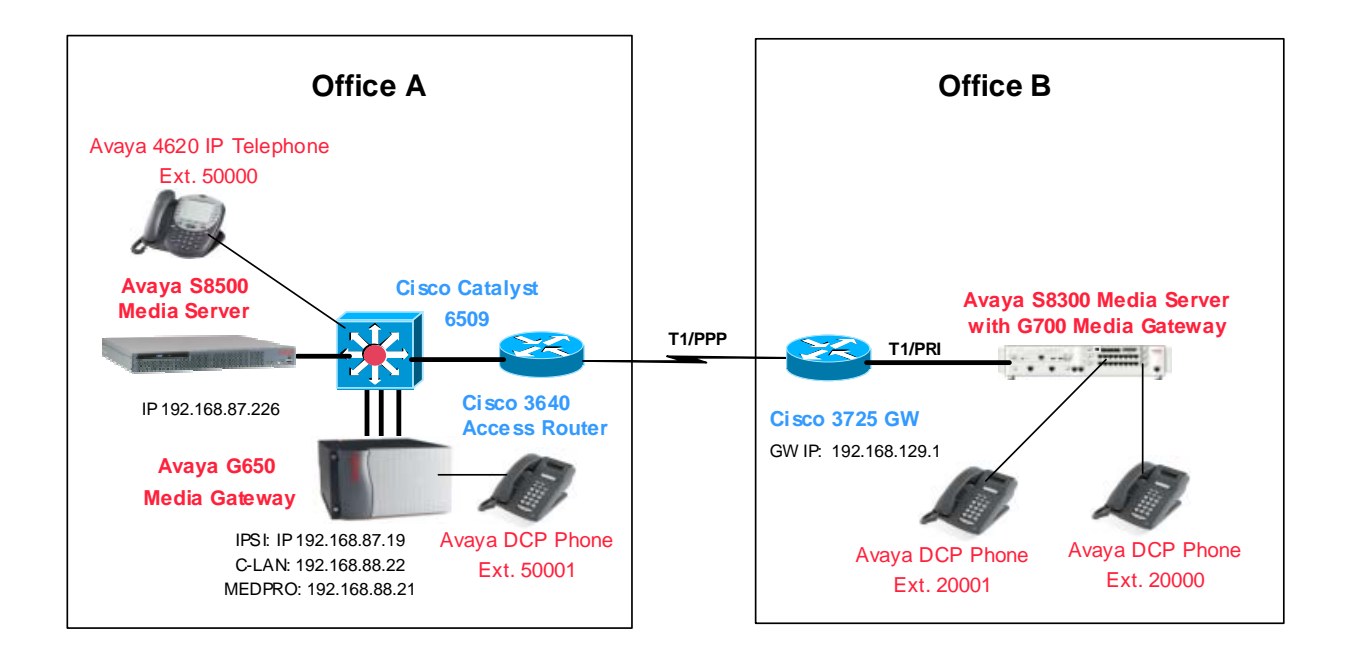

#### **Figure 1: Network Diagram For Avaya S8500 Media Server with Avaya G650 Media Gateway and Cisco 3725 Gateway**

# **2. Equipment and Software Validated**

The following equipment and software were used for the sample configuration provided:

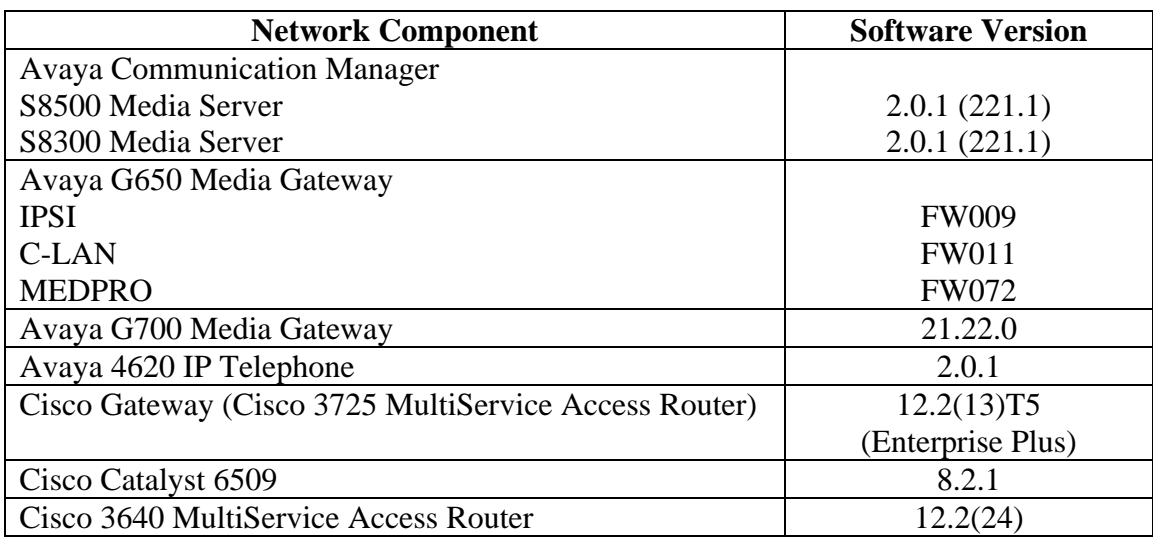

#### **Table 1 - Network Component Software Versions**

# **3. Configuring Avaya Communication Manager**

Refer to [1] for detailed configurations for the following sections (not covered in these Application Notes):

- Configuring Avaya S8500 Media Server to control Avaya G650 Media Gateway
- Controlling Intra-office and Inter-Office VoIP behavior on the Avaya S8500 Media Server
- Configuring Avaya S8500 Media Server for Call Routing and Caller ID
- Configuring Avaya S8300 Media Server for T1/PRI with the Cisco 3725 Gateway
- Configuring T1/PRI and Dial Peers on the Cisco 3725 Gateway

This section only covers the configuration for the Avaya S8500 Media Server with the Avaya G650 Media Gateway.

Cisco Gateways only support out-of-band DTMF via a H.245 message. Avaya Communication Manager supports DTMF relay via H245-signal and H245-alphanumeric from Cisco. The Avaya S8500 Media Server must be configured to send out-of-band DTMF via H.245. Use the command **display system-parameters special-applications** to verify that **H245 Support With** 

**Other Vendors** is set to **y**. In addition, **DTMF over IP** must be configured to **out-of-band** on the signaling group forms.

**display system-parameters special-applications** Page 4 of 4 SPECIAL APPLICATIONS (SA8481) - Replace Calling Party Number with ASAI ANI? n (SA8500) - Expanded UUI Display Information? n (SA8506) - Altura Interoperability (FIPN)? n  **(SA8507) - H245 Support With Other Vendors? y**  (SA8508) - Multiple Emergency Access Codes? n (SA8510) - NTT Mapping of ISDN Called-Party Subaddress IE? n

Use the command **change node-names ip** to add the Cisco 3725 Gateway into the node-name database. Note that this IP address must be the same IP address configured on the Cisco 3725 Gateway in Section 4. For an incoming call, Avaya Communication Manager will try to match the call to a signaling group based on the remote Gateway's IP address. The call will be denied if there is no match. Therefore, the remote Gateway's IP address must be configured correctly.

Note that the C-LAN of the Avaya G650 Media Gateway functions as an H.323 Gateway. The C-LAN IP address must be used as a target Gateway IP address for remote Gateways.

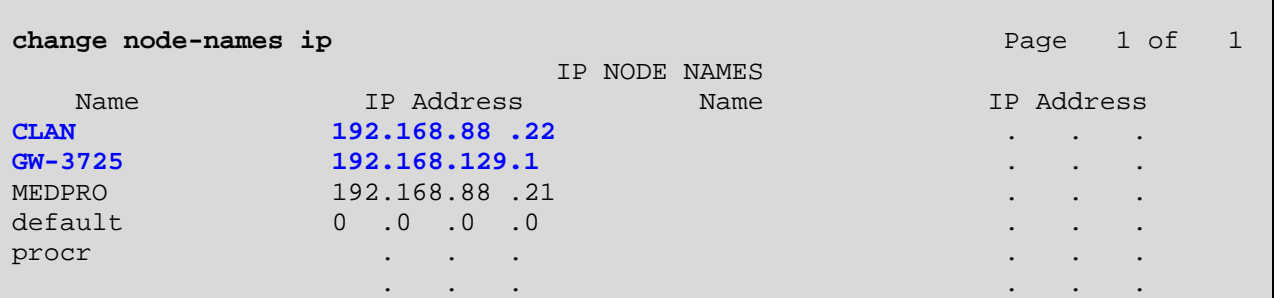

Use the command **add signaling-group X** (**X** is the signaling group number) to add signaling group. The **Near-End Node Name** and **Far-end Node Name** are configured to the C-LAN and Cisco 3725 Gateway, respectively. The **Near-end Listen Port** and **Far-end Listen Port** must be configured to **1720** ((TCP port 1720 for H.225 call setup) for an IP trunk. **Direct IP-IP Audio Connections** and **IP Audio Hairpinning** must be set to **n** for successful media paths. By disabling Direct IP-IP and IP Audio Hairpinning, the RTP stream for a call between Office A (either digital phone or IP telephone) and Office B is between the MEDPRO on the Avaya G650 Media Gateway and the Cisco 3725 Gateway.

In order to support out-of-band DTMF, the **DTMF over IP** must be configured to **out-of-band**. In order to control which Codec set is used, the **Far-end Network Region** must be configured to a different network region from the IP endpoints in Office A. Note that this signaling group is configured to be associated with channel group 11.

**change signaling-group 11** and the contract of  $P$  and  $P$  and  $P$  and  $P$  and  $P$   $P$   $P$   $P$ SIGNALING GROUP Group Number: 11 Group Type: h.323<br>Remote Office? n Max number of NCA TSC: 0 SBS? n Max number of CA TSC: 0 Trunk Group for NCA TSC: Trunk Group for Channel Selection: **11**  Supplementary Service Protocol: a Near-end Node Name: **CLAN** Far-end Node Name: **GW-3725**  Near-end Listen Port: **1720** Far-end Listen Port: **1720**  Far-end Network Region: **2**  LRQ Required? n Calls Share IP Signaling Connection? n RRQ Required? n H245 Control Addr On FACility? n Bypass If IP Threshold Exceeded? n DTMF over IP: **out-of-band** Direct IP-IP Audio Connections? **n** IP Audio Hairpinning? **n** Interworking Message: PROGress

Use the command **add trunk–group <group number>** to add an IP trunk group. Use the command **display trunk-group** to verify the configuration. The following screen shows the IP trunk group 11 configuration. As a standard IP trunk configuration, **Group Type** is configured to **isdn**, **Carrier Media** to **IP** and **Service Type** to **tie**.

**Codeset to Send Display** must be set to **0** to avoid any potential problems with the new Cisco IOS version.

**display trunk-group 11** Page 1 of 22 TRUNK GROUP Group Number: 11 Group Type: **isdn** CDR Reports: y Group Name: GW-3725 COR: 1 TN: 1 TAC: 111 Direction: two-way Outgoing Display? n Carrier Medium: **IP**  Dial Access? n Busy Threshold: 255 Night Service: Queue Length: 0 Service Type: **tie** Auth Code? n TestCall ITC: rest Far End Test Line No: TestCall BCC: 4 TRUNK PARAMETERS<br>Codeset to Send Display: 0 Codeset to Send National IEs: 6 Max Message Size to Send: 260 Charge Advice: none Supplementary Service Protocol: a Digit Handling (in/out): enbloc/enbloc Trunk Hunt: cyclical Digital Loss Group: 18 Calling Number - Delete: Insert: Numbering Format: Bit Rate: 1200 Synchronization: async Duplex: full Disconnect Supervision - In? y Out? n Answer Supervision Timeout: 0

JZ; Reviewed: WCH 10/28/2004 Solution & Interoperability Test Lab Application Notes ©2004 Avaya Inc. All Rights Reserved.

5 of 11 ACM-Cisco-GW.doc In order to support caller ID on the IP trunk (isdn type), configure **Send Name** and **Send Calling Number** to **y**. In the sample configuration, **Numbering Format** is configured to **unk-pvt**.

```
display trunk-group 11 Page 2 of 22
TRUNK FEATURES 
 ACA Assignment? n Measured: none Wideband Support? n 
 Internal Alert? n Maintenance Tests? y 
 Data Restriction? n NCA-TSC Trunk Member: 
                              Send Name: y Send Calling Number: y 
         Used for DCS? n 
   Suppress # Outpulsing? n Numbering Format: unk-pvt 
 Outgoing Channel ID Encoding: preferred UUI IE Treatment: service-provider 
                                       Replace Restricted Numbers? n 
                                       Replace Unavailable Numbers? n 
                                           Send Connected Number: n 
           Send UUI IE? y 
           Send UCID? n 
 Send Codeset 6/7 LAI IE? y
```
IP trunk member port values are initially configured to "ip" in the **Port** field. The system will then assign a **Txxxxx** value to the port as shown below. IP trunk members are virtual ports. In the following screen, four members associated with signaling group 11 are configured. Note that these trunk members are used for both incoming and outgoing calls. When the Avaya S8500 Media Server receives a call from the Cisco 3725 Gateway, the Avaya S8500 Media Server will match the call to this trunk group through signaling group 11.

```
Display trunk-group 11 and the control of 22 and 22 and 22 and 22 and 22 and 22 and 22 and 22 and 22 and 22 and 22 and 22 and 22 and 22 and 22 and 22 and 22 and 22 and 22 and 22 and 22 and 22 and 22 and 22 and 22 and 22 an
                              TRUNK GROUP 
                            Administered Members (min/max): 1/4
GROUP MEMBER ASSIGNMENTS TOTAL Administered Members: 4
      Port Code Sfx Name Night Sig Grp
  1: T00009 11 
 2: T00010 11 11
 3: T00011 11
 4: T00012 11 11
…
```
### **4. Configuring Cisco 3725 Gateway**

When configuring an IP trunk between the Avaya Communication Manager and the Cisco Gateway, verify that following are configured correctly:

• Use the command **h323-gateway voip bind srcaddr** to configure the IP address (192.168.129.1 in the sample configuration) of the Cisco Gateway so that this IP address included in the H.323 packet is deterministic and consistently indicates the same address for the source.

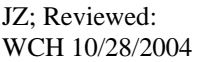

- As mentioned in Section 3, the Avaya S8500 Media Server must use this IP address for the remote Cisco Gateway in the signaling group configuration.
- The Cisco Gateway must use the C-LAN IP (192.168.88.22 in the sample configuration) in the VoIP dial peer configuration. Do not use the IP address of the Avaya S8500 Media Server.

The following screen is the annotated Cisco 3725 Gateway configuration. The important VoIP related configuration is highlighted in bold.

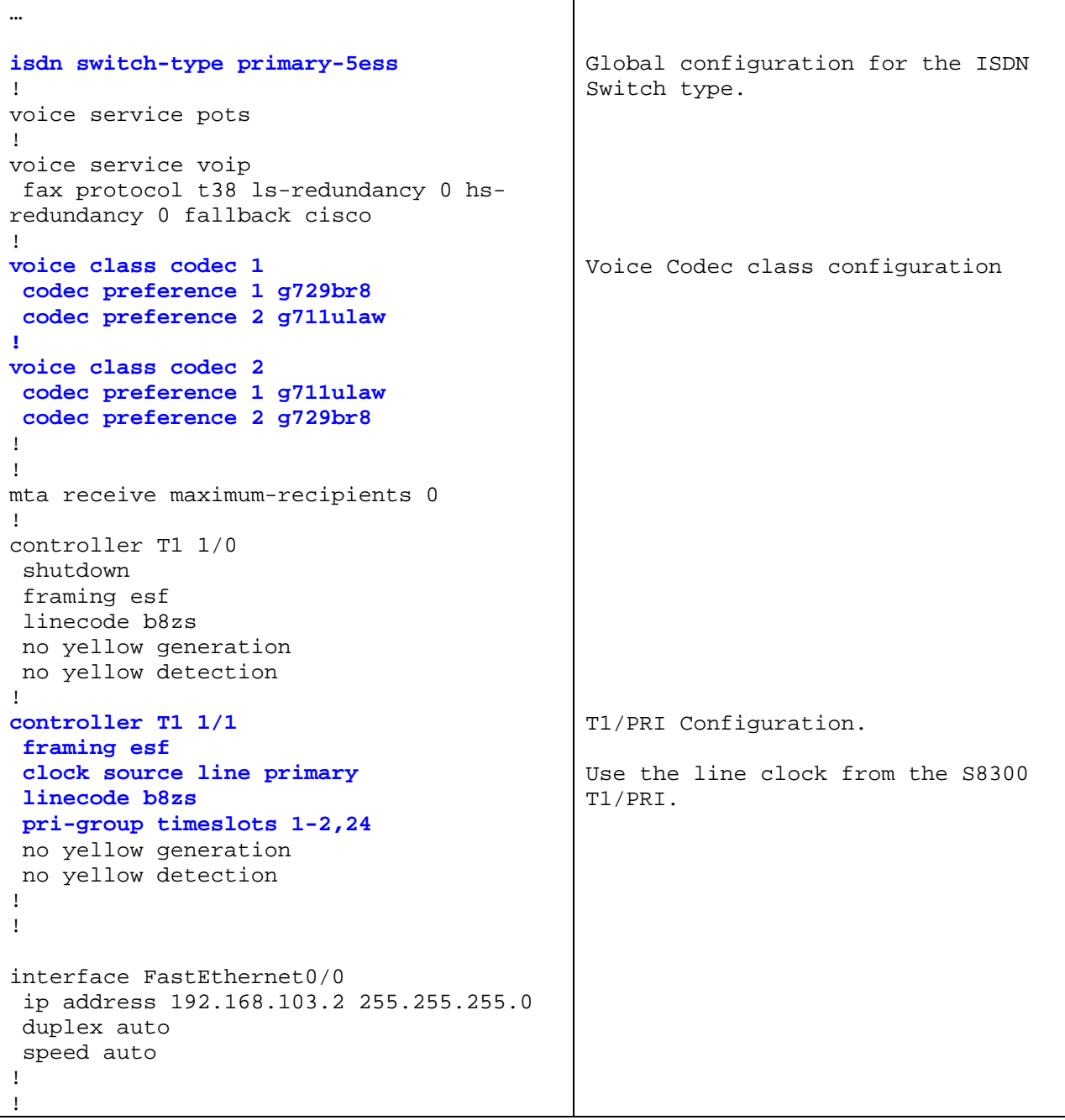

```
interface FastEthernet0/1 
  ip address 192.168.129.1 255.255.255.0
  duplex auto 
 speed auto 
 h323-gateway voip bind srcaddr 
192.168.129.1 
! 
interface Serial0/1 
  ip address 192.16.100.1 255.255.255.0 
  encapsulation ppp 
 service-module t1 timeslots 1-24 
! 
interface Serial1/1:23 
no ip address 
 no logging event link-status 
 isdn switch-type primary-5ess 
  isdn incoming-voice voice 
 isdn outgoing display-ie 
no cdp enable 
! 
router ospf 1 
 log-adjacency-changes 
 network 192.16.100.0 0.0.0.255 area 0 
 network 192.168.129.0 0.0.0.255 area 0 
! 
ip classless 
ip http server 
! 
call rsvp-sync 
! 
voice-port 1/1:23 
! 
! 
mgcp profile default 
! 
! 
dial-peer cor custom 
! 
dial-peer voice 3 pots 
 destination-pattern 2.... 
! 
!
 direct-inward-dial 
  port 1/1:23 
forward-digits all 
                                              Interface FastEthernet 0/1 
                                              configuration. 
                                              Configure the Gateway IP address to 
                                              192.168.129.1. 
                                              ISDN D-Channel configuration 
                                              Configure ISDN switch type 
                                              Configure incoming-voice to voice. 
                                              Display IE for outgoing ISDN to the 
                                              Avaya S8300 Media Server. 
                                              POTS dial Peer configuration 
                                              For the call to the Avaya S8300 
                                              Media Server. 
                                              The Cisco 3725 Gateway will use the 
                                              digits in the Q.931 setup message 
                                              from the S8300 Media Server to set 
                                              up VoIP call instead of providing 
                                              the second dial tone. 
                                              Route the call to the T1/PRI for 
                                              the matched destination pattern. 
                                              Forward all the digits to the 
                                              S8300.
```
Solution & Interoperability Test Lab Application Notes ©2004 Avaya Inc. All Rights Reserved.

```
dial-peer voice 10 voip 
 destination-pattern 5.... 
 voice-class codec 2 
session target ipv4:192.168.88.22 
 dtmf-relay h245-alphanumeric 
! 
telephony-service 
 admin-username Admin 
! 
… 
                                              VoIP dial peer configuration 
                                              When the Gateway receives the 
                                              called digits 5xxxx, use this dial 
                                              peer 
                                              Codec class 2 is used for Codec 
                                              negotiation. 
                                              Configure remote Gateway IP address 
                                              to the C-LAN of the Avaya G650 
                                              Media Gateway 
                                              Send out-of-band DTMF via H245- 
                                              alphanumeric
```
### **5. Voice Call Flow between the Avaya Communication Manager and Cisco 3725 Gateway**

Call flows from ext. 50000 (Avaya Communication Manager) to ext. 20000 (Cisco 3725 Gateway):

- User dials 20000, the Avaya S8500 Media Server will associate the call with signaling group 11 and trunk group 11 based on its dial plan.
- The Avaya S8500 Media Server will set up a VoIP call with the Cisco 3725 Gateway. During the call setup, the Cisco 3725 Gateway will exchange call control messages with the Avaya S8300 Media Server/G700 Media Gateway on the T1/PRI trunk.

Call flows from ext. 20000 (Cisco 3725 Gateway) to ext. 50000 (Avaya Communication Manager):

- User dials 50000, the Avaya S8300 Media Server will route the call to the T1/PRI and send call control messages to the Cisco 3725 Gateway.
- The Cisco 3725 Gateway will map the called number 50000 to dial peer 10 based on its dial plan, and establish the VoIP call with the Avaya S8500 Media Server.
- The Avaya S8500 will map the incoming call to signaling group 11 and trunk group 11, and exchange call control messages with the Cisco 3725 Gateway.

## **6. Verification Steps**

The following are the verification steps:

- Verify that calls can be made between Office A and B.
- Verify that out of band DTMF can be passed between Office A and B.
- Verify that caller ID (calling name and number) can be displayed correctly.

# **7. Conclusion**

As illustrated in these Application Notes, calls can be made on the IP trunk between the Avaya Communication Manager and the Cisco Gateway. DTMF Relay and Caller ID also work well between the Avaya Communication Manager and Cisco Gateways.

## **8. Reference**

Application Notes:

[1] Title: Configuring Avaya Communication Manager With Cisco Gatekeepers and Cisco VoIP Gateways.

## **9. Glossary**

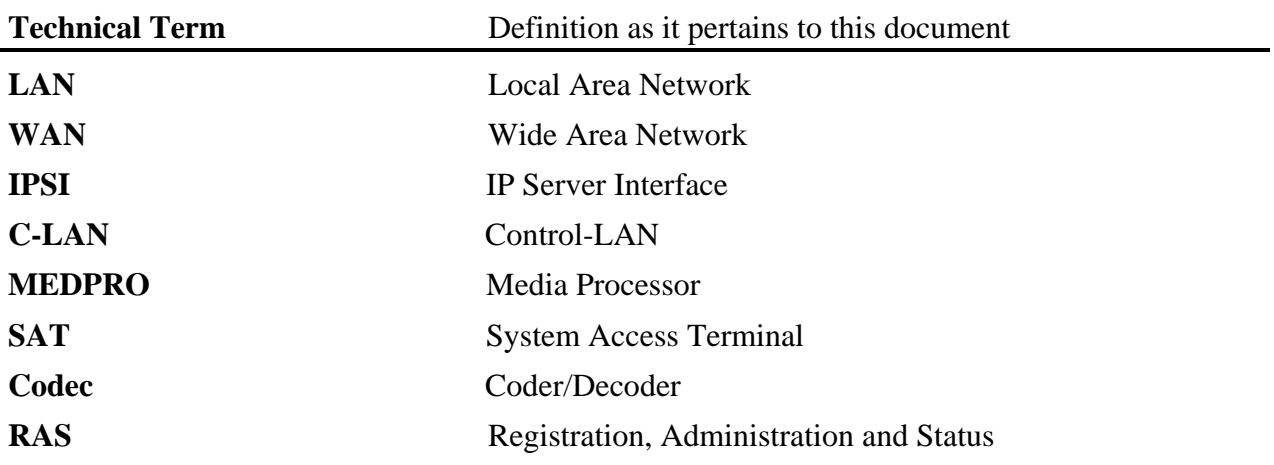

#### **©2004 Avaya Inc. All Rights Reserved.**

Avaya and the Avaya Logo are trademarks of Avaya Inc. All trademarks identified by ® and ™ are registered trademarks or trademarks, respectively, of Avaya Inc. All other trademarks are the property of their respective owners. The information provided in these Application Notes is subject to change without notice. The configurations, technical data, and recommendations provided in these Application Notes are believed to be accurate and dependable, but are presented without express or implied warranty. Users are responsible for their application of any products specified in these Application Notes.

Please e-mail any questions or comments pertaining to these Application Notes along with the full title name and filename, located in the lower right corner, directly to the Avaya Solution  $\&$ Interoperability Test Lab at [interoplabnotes@list.avaya.com](mailto:interoplabnotes@list.avaya.com)